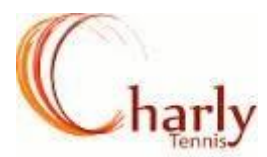

## **CREATION D'UN COMPTE TEN UP**

Se connecter sur le site Ten'up :<https://tenup.fft.fr/> et cliquer sur le champ 'S'INSCRIRE'

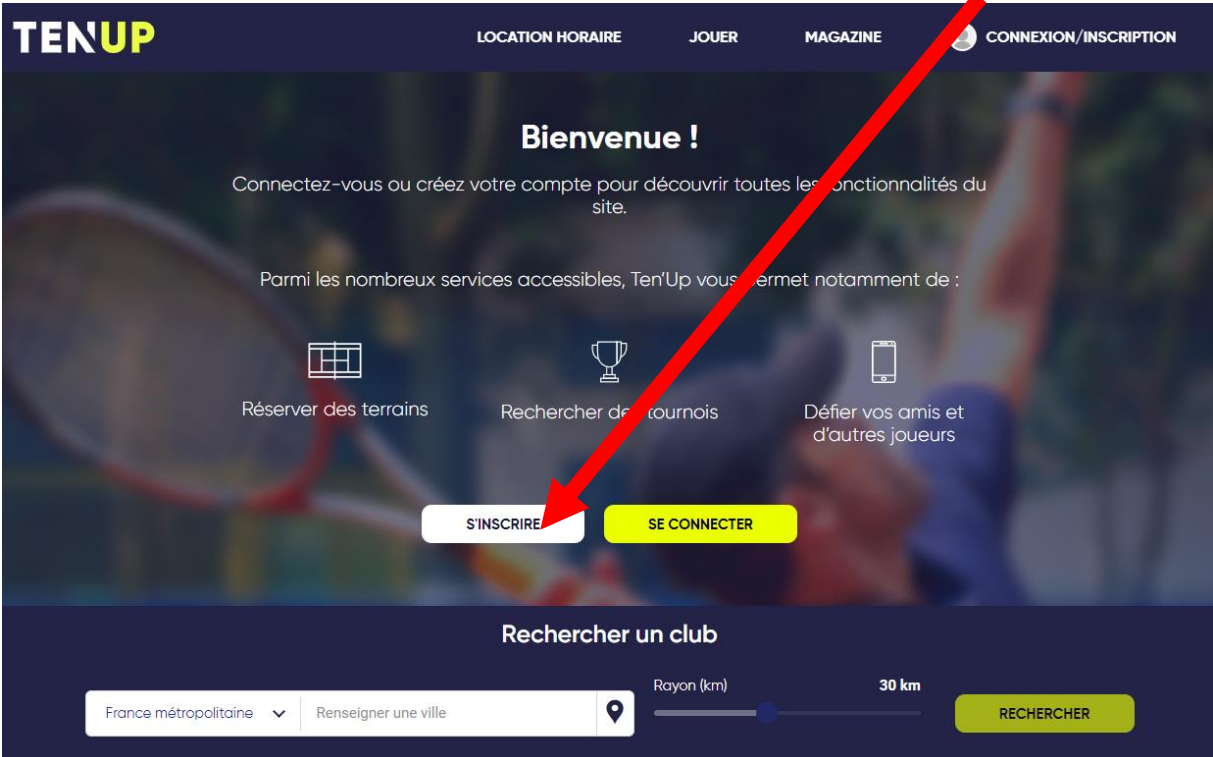

Répondre aux 2 premières questions puis renseigner les différents champs demandés (numéro de licence, mail, coordonnées…..)

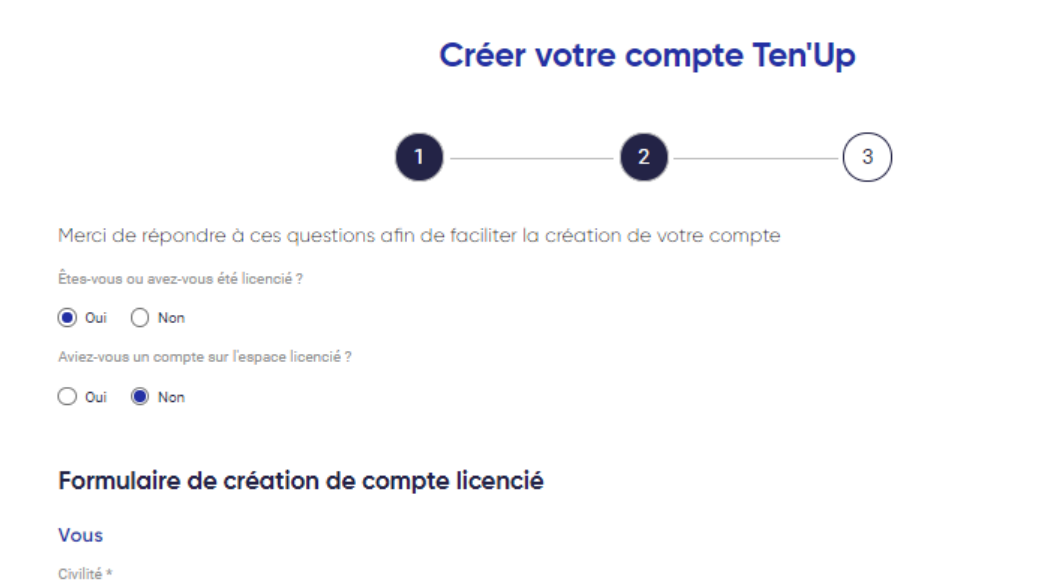

Nom \*

Sélectionner

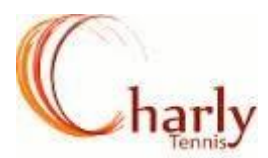

Pour terminer la création du compte, cliquer sur :

**CRÉER COMPTE** 

## *Remarques :*

- *Si vous ne connaissez pas votre numéro de licence, adressez-vous au club via l'adresse contact.tccm@gmail.com*
- *Si vous aviez un compte sur l'ancien espace licencié de la FFT, votre identifiant Ten'up sera le même : il vous sera juste demandé de changer votre mot de passe lors de la création du compte ten'up.*